# *Vitesse de rotation du Soleil*

à partir d'un double spectre gravé sur un timbre

### **Introduction**

La rotation du Soleil détectée depuis les premières observations à la lunette (1609 par Galilée et autres) est bien connue.

Une première façon de la mesurer peut se faire à l'aide de l'observation du déplacement journalier des taches, avec l'imprécision due au déplacement propre de celles-ci à la surface et la non uniformité de la rotation qui est différentielle de l'équateur au pôle, le Soleil n'étant pas un corps solide mais gazeux.

L'avènement de la spectroscopie au XIX<sup>ème</sup> siècle a donné des moyens puissants pour analyser la lumière des astres par l'étude de leurs spectres. La mesure de la vitesse de déplacement par le décalage des raies spectrales avec l'effet Doppler-Fizeau semble la méthode adéquate pour mesurer des vitesses sur le Soleil dont sa vitesse de rotation. La condition sera d'avoir un spectre d'assez grande dispersion pour faire des mesures précises.

#### **Genèse du TD**

Cette mesure a été réalisé de manière simple avec un document insolite :

Un timbre commémoratif porte deux spectres, petites parties du spectre solaire, pris aux extrémités de son équateur.

De plus ces deux spectres sont calibrés en longueurs d'onde.

Sylvain Valour du Lycée Albert Camus de Firminy en a fait un TD pour ses élèves.

THEME : Observer ondes et matière, Activité n°3 chapitre IV : Découverte de l'effet Doppler Ses documents d'origine sont :

- l'image partielle du timbre portant les deux spectres
- son texte explicatif sur le large sujet de l'effet Doppler-Fizeau permettant la progression des élèves.

Nous proposons de le refaire en utilisant les fonctionnalités puissantes de Geogebra pour réaliser des mesures précises.

#### **Les images spectrales à mesurer**

Les spectres gravés sur le timbre avec les repères en longueurs d'onde :

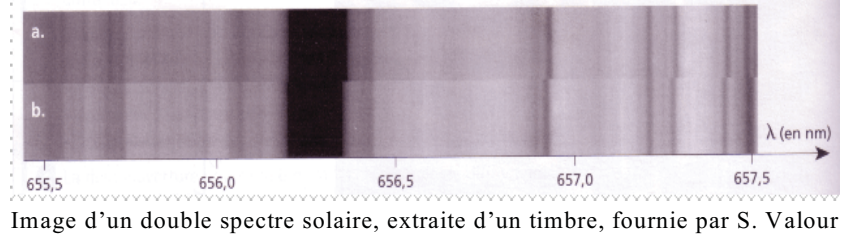

(Lycée A. Camus, Firminy).

Il est proposé de faire les mesures sur ce spectre pour connaître cette vitesse de rotation en utilisant des outils performants et précis de pointage des raies spectrales.

Le programme Geogebra (logiciel libre orienté enseignement) est tout à fait approprié. En effet il est facile d'y mettre une image et à l'aide d'une ligne assujettie à un curseur de faire des pointés de positions sur l'image.

#### **Mesures et traitement des spectres**

La méthode de traitement spectrale est simple

– trouver par les repères d'étalonnage la relation qui lie une position le long du spectre à une longueur d'onde,

– pour chaque raie à mesurer, pointer sa position et par la relation, calculer sa longueur d'onde correspondante (étalonnage).

Le problème se simplifie, il suffira de le vérifier, le spectre étant obtenu avec un spectrographe à réseau, la dispersion est linéaire, c'est-à-dire que la relation reliant les positions longueurs d'onde est représentable par une droite ou un relation du type  $y = ax + b$ .

Pour faciliter la mesure, Geogebra nous donne le moyen de changer l'échelle de l'image. Si l'on déplace et dilate l'image de façon que les repères en longueurs d'onde correspondent à l'échelle des abscisses, alors l'abscisse de tout pointé sur l'image donnera directement la longueur d'onde.

#### **Plan de travail**

- 1 insertion de l'image spectrale
- 2 mise en place et à l'échelle de l'image
- 3 mesure des positions des bords raies
- 4 calcul des longueurs d'onde centrales et des vitesses radiales.

**Convention** : les textes en **gras** et police Arial sont des textes à écrire dans la *fenêtre de saisie* ou apparaissent dans la *fenêtre algèbre* de l'application Geogebra.

Exemple, positionnement d'un point A à l'abscisse xa et d'ordonnées 0 :

**A = (xa, 0)**

# **Traitement sous Geogebra**

Aide Geogebra : consulter le document "*Eléments de base dans GeoGebra*" fichier d'initiation *elements\_geogebra.pdf* pour les commandes de base.

#### **1 – Insertion de l'image spectrale**

Ouvrir Geogebra.

Si les fenêtres "**Graphique 3D**" ou "**Tableur**" sont ouvertes, les fermer. Ne garder que les fenêtres : "**Graphique**", "**Algèbre**" et "**Champ de saisie**".

Insérer le fichier image *spectre\_soleil\_halpha.png* (Voir page 5 du document *elements\_geogebra.pdf*)

La version actuelle de Geogebra ajoute Fichier Éditer Affichage Options Outils Fenêtre Aide automatiquement un point aux deux coins bas de l'image. Par défaut ce sont les premières lettres majuscules qui n'ont pas été affectées. Si l'image est le premier objet introduit ou créé, ce seront les points **A** et **B**.

Sinon créer 2 points A et B et les affecter à Coin 1 et Coin 2 de l'onglet Position dans les Propriétés de l'image.

 $\mathcal{C}$ Sauvegarder en donnant au fichier un nom personnalisé (extension ggb).

#### **2 – Mise à l'échelle de l'image**

On pourrait positionner l'image de façon que le repère 656 nm soit à l'abscisse 656 et l'abscisse 657 soit à 657 dans la fenêtre **Graphique**.

On se contentera de positionner à l'abscisse 0 le repère 656 et à l'abscisse 1, le repère 657.

#### **Droites verticales de repérages.**

Pour aider à mettre en place l'image, on crée deux droites verticales qui seront devant l'image spectrale, en abscisse 0 et abscisse 1 :

**dh0 : x = 0** droite verticale pour repérer l'abscisse 0 sur le spectre

**dh1 : x = 1** droite verticale pour repérer l'abscisse 1 sur le spectre

Textes à écrire dans la **fenêtre de saisie**.

Leur donner une couleur pour pouvoir les repérer quel que soit le fond, clair ou foncé.

Pour déplacer et dilater l'image il faut agir sur les positions de **A** et **B** :

- leurs deux abscisses permettent de caler le spectre de façon que les repères de longueurs d'onde 656,0 et 657,0 soient sur les abscisses 0 et 1. Ceci se réalise à l'aide des deux curseurs explicités ci-dessous (création d'un curseur, voir document "*Eléments de base dans GeoGebra*" page 3) :

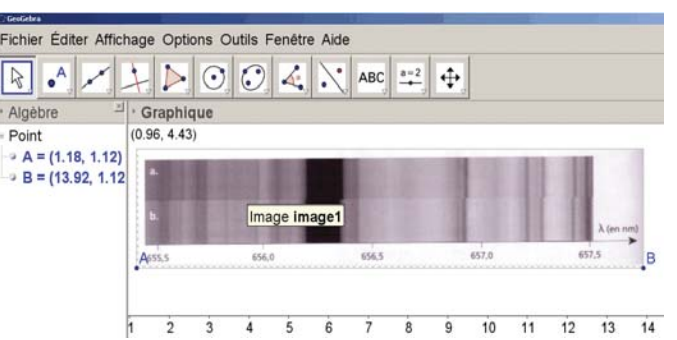

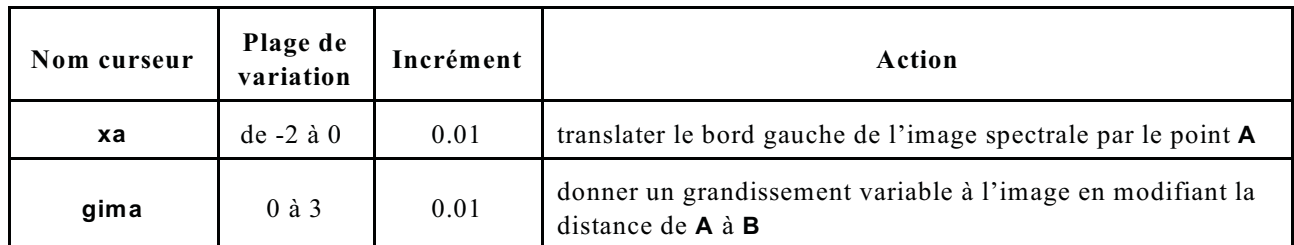

Remarque : les plages de variation des curseurs **xa** et **gima** sont fonction de l'image que l'on a insérée. On transforme les points **A** et **B** :

**A = ( xa , 0 )** point d'abscisse **xa** et d'ordonnée nulle positionnant **Coin 1** de l'image **B = ( xa + gima , 0 )** point **B** d'abscisse assujettie à **A** par **xa** avec une dilatation donnée par le curseur **ga** et donnant la position de **Coin 2** de l'image. Son ordonnée est nulle aussi.

En jouant sur les deux curseurs, amener les repères 656 et 657 sur les traits des abscisses 0 et 1.

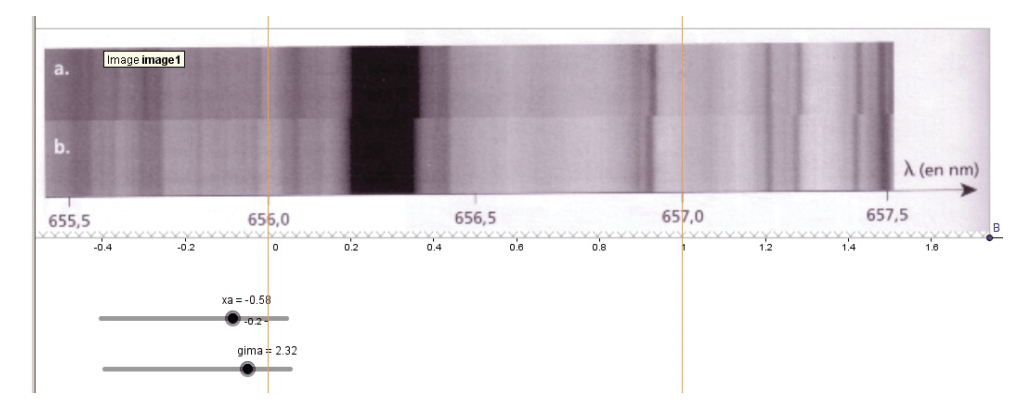

#### € Sauvegarder.

#### **3 – Pointages et mesures sur le spectre**

Les pointés des positions se font à l'aide d'une droite curseur : droite verticale assujettie à un curseur qui peut varier sur l'étendue du spectre :

**xcurs** curseur variant de -2 à 5, d'incrément 0.01, pour parcourir les abscisses des spectres

**dhc:x=xcurs** droite verticale à l'abscisse donnée par le curseur **xcurs**

On repère sur le spectre des raies qui sont affectées par la rotation. Pour des explications sur le déplacement ou non des raies voir le document de S. Valour *Activité n°3 chapitre IV Effet Doppler.pdf*.

Comme on a un spectre d'atmosphère stellaire, les raies sont en absorption et paraissent sombres. La très forte raie est bien sûr *H alpha* de l'hydrogène.

Ces raies sont larges et il est difficile de mesurer le centre qui est certainement saturée. On mesurera donc les deux bords de la raie et l'on en prendra la moyenne.

On peut se contenter de mesurer une raie, mais il est plus sérieux d'en mesurer deux ou trois et d'en faire la moyenne.

Pour commencer, on fait la mesure de *H alpha* à 656.2817 nm.

En jouant sur le zoom pointer au mieux le bord de la raie des deux spectres et inscrire ces valeurs dans la fenêtre de saisie :

**xa1, xa2, xb1, xb2** abscisses relevées après pointés minutieux des bords droits et gauches de la raie *H alpha* des deux spectres et donnant directement les longueurs d'onde de ces positions.

L'abscisse 0 étant calée sur 656 nm, les longueur d'onde mesurées sont les abscisses trouvées + 656.

## **4 – Calculs**

II suffit d'appliquer la formule de Doppler Fizeau : 
$$
\frac{\lambda_1 - \lambda_0}{\lambda_0} = \frac{v}{C}
$$

avec,  $\lambda_0$  la mesure de laboratoire : 656.2817 arrondie à 656.3 et *c* = 300 000 km/s, vitesse de la lumière.

On peut faire le calcul étape par étape, par la différence des longueurs d'onde et appliquer la formule, ou par une seule formule :

$$
v2 = ((xa2 + xa1) / 2 - (xb2 + xb1) / 2) / 656.3 (300000)
$$

qui peut être simplifiée en :

#### **v2 = (xa2 + xa1 - xb2 - xb1) / 2 / 656.3 (300000)**

**v2** étant la différence de vitesse entre les deux spectres, calculée à partir de :

– position milieu du premier spectre : **(xa2 + xa1) / 2**

– position milieu du deuxième : **(xb2 + xb1) / 2**

– 656.3 est la position milieu des raies (ne demande pas une grande précision). Pourquoi ?

Attention cette valeur **v2** est le double de la vitesse de rotation, car le spectre **a** (A) correspond au bord Est de l'équateur solaire avec une vitesse d'éloignement, donc longueur d'onde plus grande, et le spectre **b** (B), du côté Ouest, avec une vitesse d'approche donnant une longueur d'onde plus petite.

**vmes** vitesse de rotation, moitié de **v2** la différence entre les vitesses des deux extrémités de l'équateur

Faire la mesure de plusieurs raies, en faire la moyenne et comparer avec la valeur donner dans les bases de données du Soleil.

 $\mathcal{C}$ Calculer **v2** et **vmes**

EZ

Sauvegarder.

On peut aussi mesurer les longueurs d'onde des raies non décalées pour essayer de les identifier.

**Remarque sur l'orientation de l'image** : les images spectrales sont légèrement inclinées, mais comme les raies spectrales semblent bien alignées avec la verticale, il n'a pas été fait de rotation d'image.

#### **Rotation solaire**

Par convention le pôle nord du Soleil est du côté Nord de l'écliptique. Sa rotation est directe comme la plus part des objets dans le système solaire, orbites et rotations propres. Ces caractéristiques permettent de retrouver qu'à l'Ouest à l'équateur la vitesse est d'éloignement et à l'Est c'est une vitesse d'approche.

#### **Documents**

Documents de S. Valour :

*THEME : Observer ondes et matière Activité n°3 chapitre IV: Découverte de l'effet Doppler*

Eléments de base de Geogebra

http://cral.univ-lyon1.fr/labo/fc/cdroms/cdrom2014/astrobases/elements\_geogebra.pdf

- Pour comprendre et observer les variations de l'axe de rotation du Soleil : http://cral.univ-lyon1.fr/labo/fc/astromanu/Tournesol/maquette\_tournesol.html
- La direction de l'axe de rotation du Soleil vu de la Terre, ses variations au cours de l'année http://cral.univ-lyon1.fr/labo/fc/Ateliers\_archives/ateliers\_2012-13/observation/reperage\_solaire\_comp.ppt

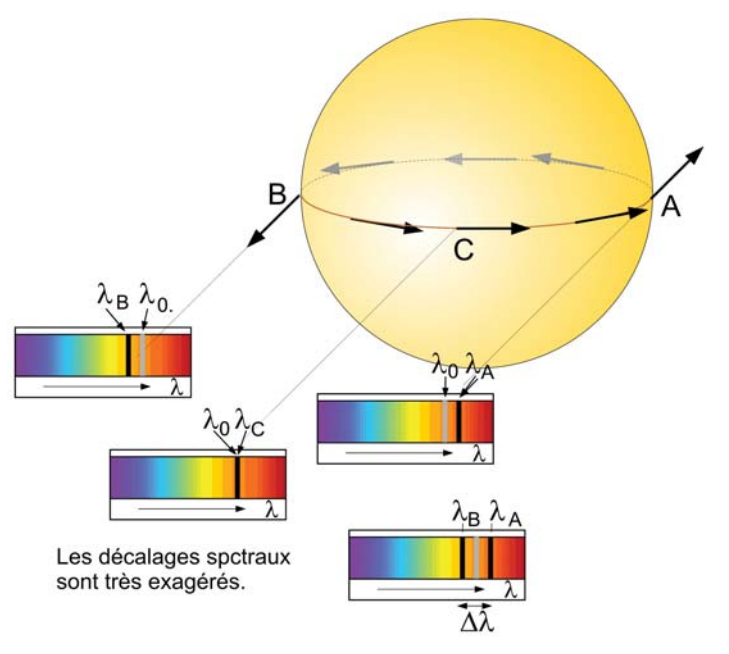